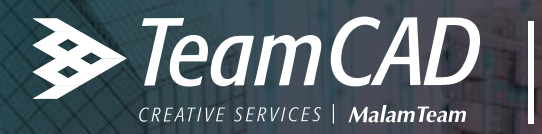

### **AUTODESK AutoCAD LT**

## **מדריך התקנה לאפליקציית WINHEB AutoCAD LT למשתמשי**

# | להתקנה קלה ויעילה של אפליקציית WinHeb<br>| מומלץ לפעול בהתאם לשלבים הבאים:

- הורד את האפליקציה מאתר TeamCAD
- יש לוודא כי תוכנת LT AutoCAD סגורה. אם לא, יש לסגור אותה
	- מפעילים את קובץ ההתקנה
	- יש לאשר את כל השלבים במהלך ההתקנה
- בקשת קוד לאקטיבציה- מיד לאחר הפעלת AutoCAD יופיע מסך האקטיבציה עם פרטי התוכנה והאפליקציה
	- יש לשלוח את הפרטים הבאים שבמסך האקטיבציה למייל: autocodes@team.co.il

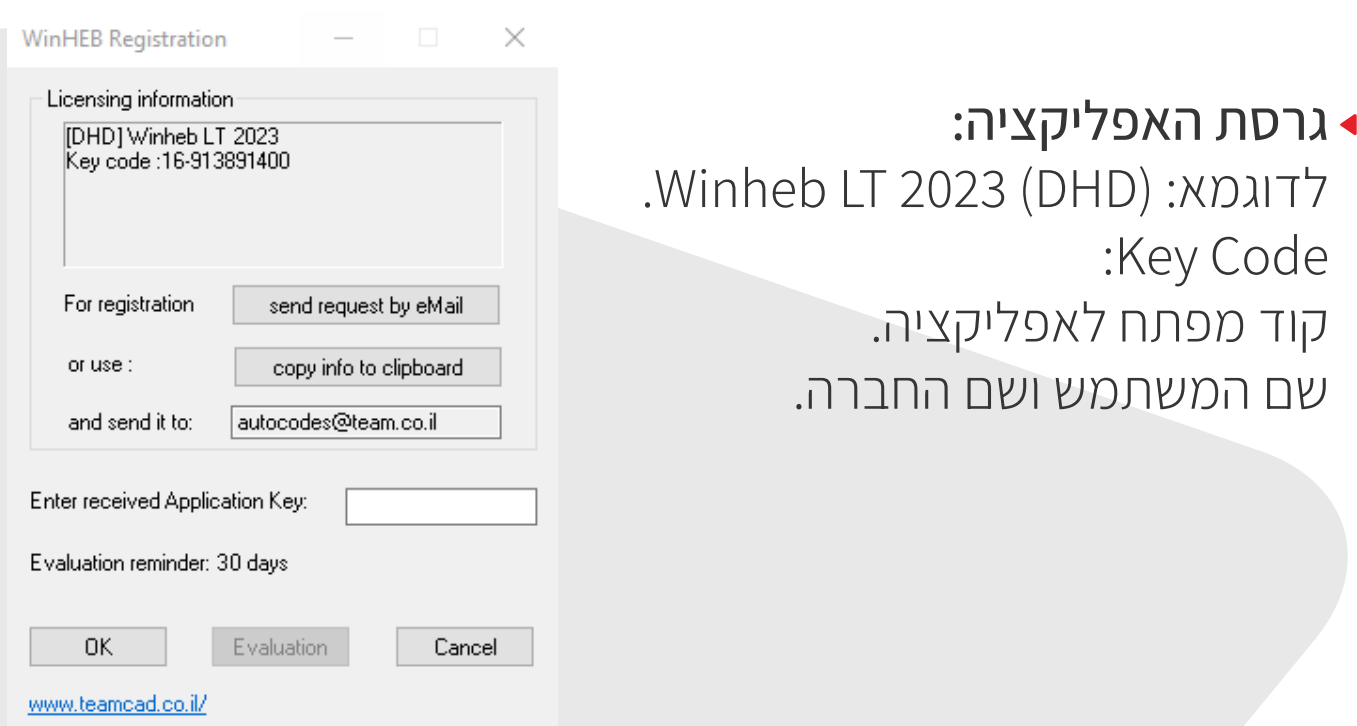

**\* ניתן להשתמש באפליקציה למשך 30 יום מרגע ההתקנה בפעם הראשונה ע"י לחיצה על Evaluation**

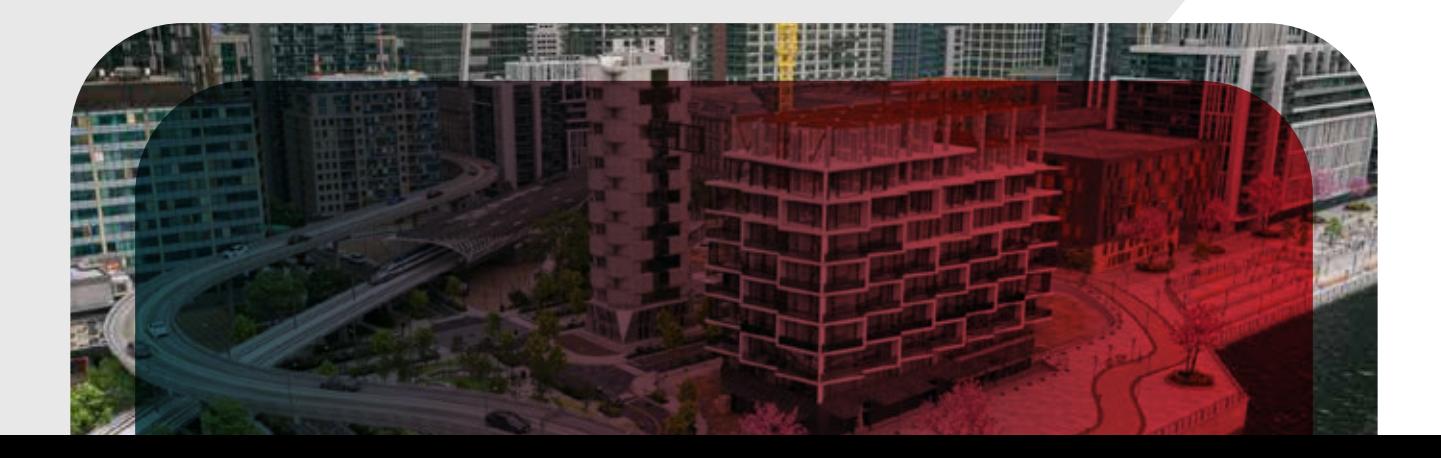

#### לאחר קבלת קוד האקטיבציה חזרה למייל ממנו נשלחה הבקשה, יש להכניס את הקוד למסך האקטיבציה וללחוץ על OK.

### במידה ולא הוכנס קוד שגוי, תופיע הודעה על הצלחת האקטיבציה.

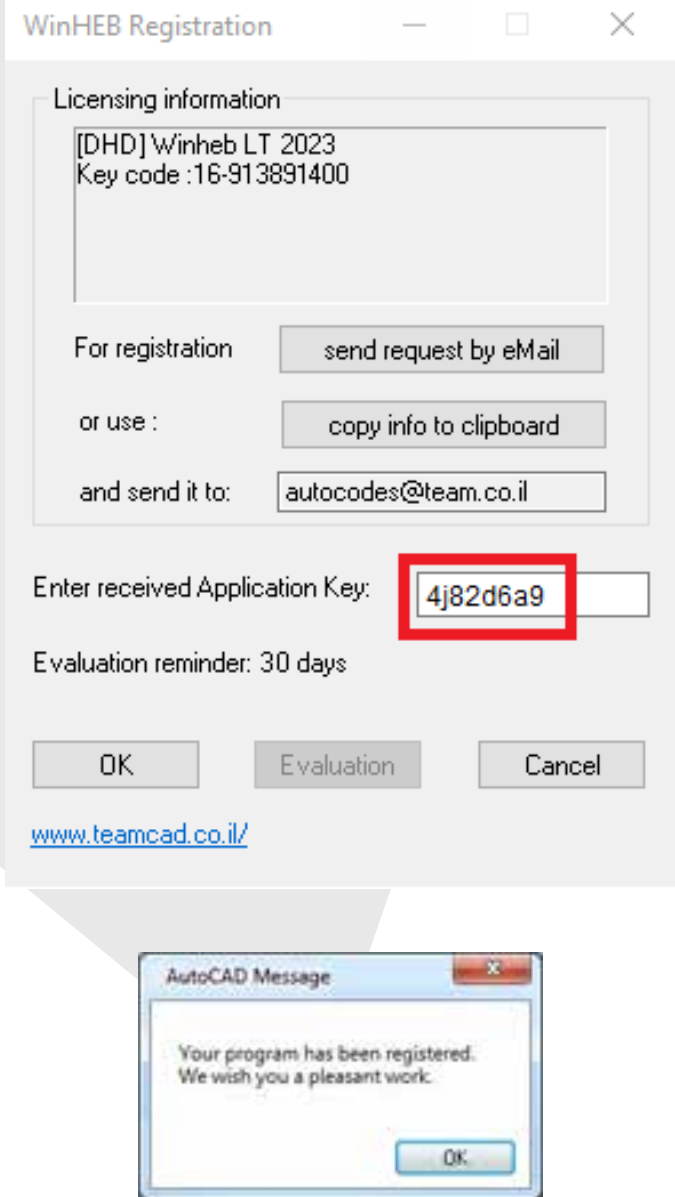

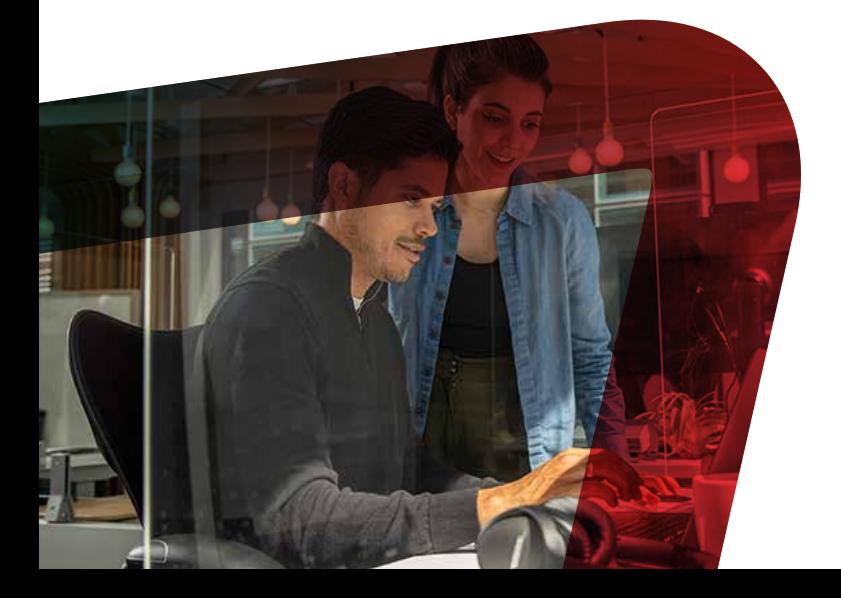